## **Stammdatenverwaltung**

Zu den Stammdaten zählen u.a. Adressen (Kunden, Lieferanten, Interessenten, etc.), Artikel sowie für die Finanzbuchhaltung z.B. der Kontenplan.

Im Bereich Warenwirtschaft erreichen Sie diese auftragsrelevanten Stammdaten im Bereich Verkauf über die **Schaltfläche: STAMMDATEN**.

In der Finanzbuchhaltung erreichen Sie die Stammdaten (Kontenplan, Kostenstellen, Adressen) ebenfalls über die Schaltfläche: "Stammdaten".

Im Bereich Personal steht Ihnen auch die Schaltfläche: "Stammdaten" zur Verwaltung der Mitarbeiterdaten, der Lohnarten und Einzugsstellen zur Verfügung. Abteilungen und Kostenstellen können ebenfalls in diesem Bereich bearbeitet werden.

## **Beachten Sie:**

**Werden die verschiedenen Stammdaten innerhalb eines Bereiches nicht als Register angezeigt, erfolgt der Aufruf über den Pfeil rechts in der Registerleiste. Hier werden die für den Bereich verfügbaren Stammdaten aufgelistet. Sie können einen Stammdatenbereich auswählen. Diese Stammdaten werden nun als zusätzliches Register eingeblendet.**

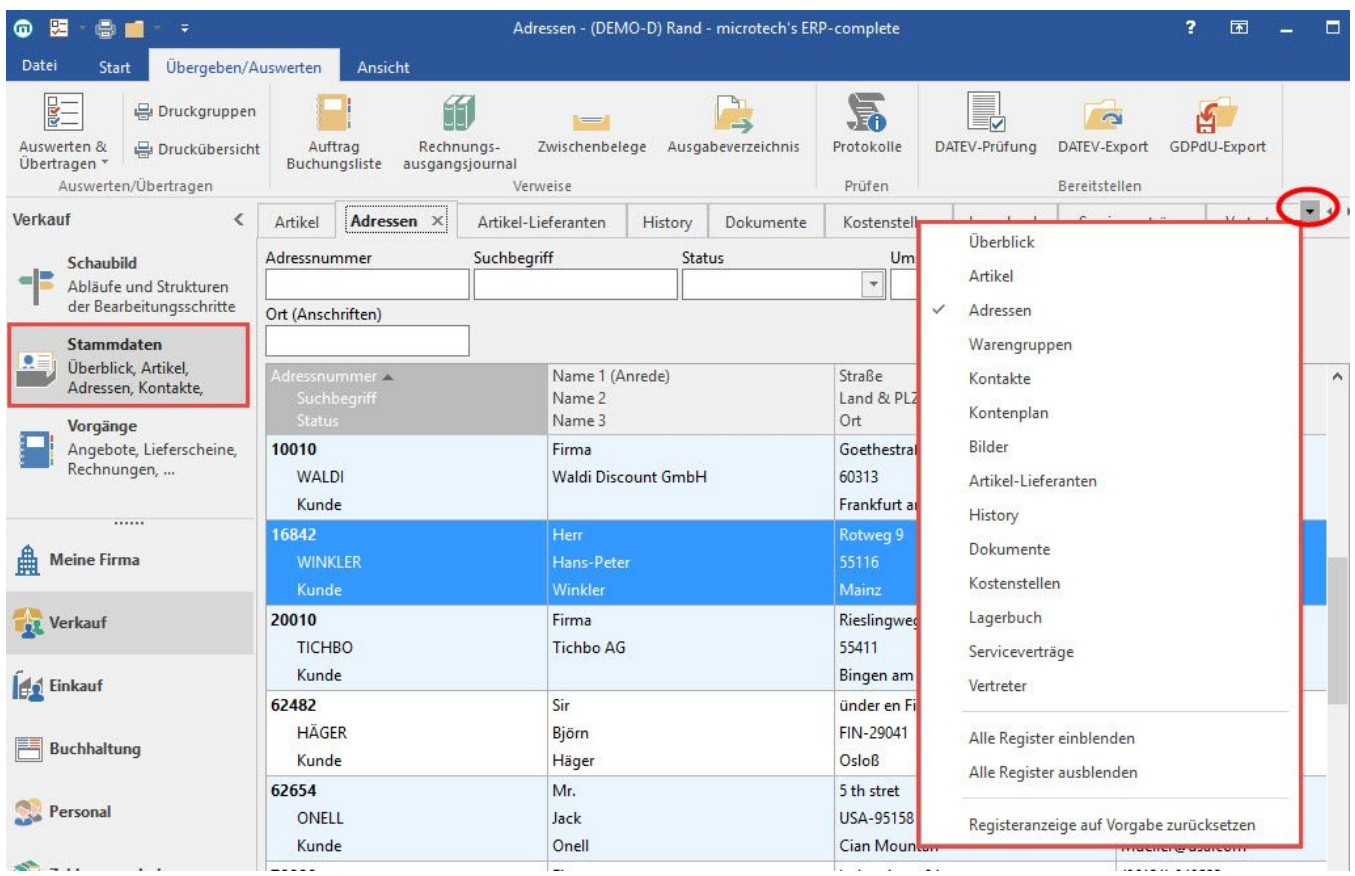

**Weitere Themen**

- **[Informationen und Felder allgemein](https://hilfe.microtech.de/display/PROG/Informationen+und+Felder+allgemein)**
- [Adressen](https://hilfe.microtech.de/display/PROG/Adressen)
- [Mandatsverwaltung](https://hilfe.microtech.de/display/PROG/Mandatsverwaltung)
- [Kontakte](https://hilfe.microtech.de/display/PROG/Kontakte)
- [Dokumente](https://hilfe.microtech.de/display/PROG/Dokumente)
- [Kontenplan](https://hilfe.microtech.de/display/PROG/Kontenplan)
- [Kostenstellen](https://hilfe.microtech.de/display/PROG/Kostenstellen)
- [Bilder](https://hilfe.microtech.de/display/PROG/Bilder)